# **Freshmen Focus Presentation**

**Academic Planning and Naviance Registration**

# **Learning Targets**

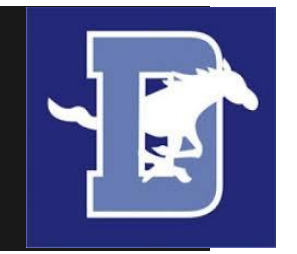

- I will know how to log into my Naviance account.
- I will understand the graduation requirements at DGS.
- I will know how to calculate my grade point average.
- I will know what courses I need to take to meet my post high school goals.

#### **REQUIREMENTS FOR GRADUATION**

**4 Credits**<br>**PHYSICAL EDUCATION**<br>**A student must be enrolled in Physical Education each semester that he or she is enrolled in school. Enrollment in** Health and Driver Education is considered enrollment in Physical Education.

**DRIVER EDUCATION** - The classroom phase of Driver Education is required of all students. Safety education is a part of the instruction. Driver Education fulfills 1/2 credit of the 4 credit Physical Education requirement. In order to be eligible for Driver Education, the State of Illinois requires students have passed eight courses (four credits) during the previous two semesters prior to taking Driver Ed.

HEALTH - The required health course fulfills 1/2 credit of the 4 credit Physical Education requirement. The Health course must be taken during the Sophomore year.

#### **MATHEMATICS**

At least one credit must be earned in Math 1 (or Algebra course) and one in Math 2 (a Geometry course).

#### **SOCIAL STUDIES**

One credit of Global Connections, one credit of United States History, and one credit of Social Studies Electives selected by student. Starting with the Class of 2020, students are required to take one of the following courses to meet the Civics graduation requirement (American Government, AP US Government & Politics, Law and American Society, US Foreign Policy, and Multicultural Studies in American Society).

## **DGS Graduation Requirements...**

#### **3 Credits**

#### **3 Credits**

#### **SCIENCE**

One credit must be earned in a Biology (Life Science) course, and one credit must be earned in a Physical Science course.

#### **CAREER AND TECHNICAL EDUCATION**

This requirement may be met by successfully passing a course in Business, Family and Consumer Science, Engineering and Design, or a course taken through the Technology Center of DuPage.

#### **FINE ARTS**

This requirement may be met by successfully passing a course in Art or Music.

#### **CONSUMER EDUCATION**

This requirement may be met by successfully passing any of the following courses: Consumer Math (Mathematics), Personal Economics (Social Studies) or Consumer Education (Career and Technical Education.) The Consumer Education course also meets the Career and Technical Education requirement. Personal Economics also meets one semester of social studies graduation requirement. The full-year course in Consumer Math also meets the Mathematics requirement. In order to meet the Consumer Education requirement by taking Consumer Math, a student must complete the full-year course. A student may not receive credit for more than one consumer course.

#### **TOTAL CREDITS NEEDED TO EARN A DISTRICT 99 DIPLOMA**

#### **CONSTITUTION TEST**

Each student must pass examinations on the federal and state constitutions, Declaration of Independence and the proper use and display of the American Flag. The test is given as a part of the US History courses.

## **DGS Graduation Requirements Continued...**

#### 2 Credits

#### 1/2 Credit

#### 1/2 Credit

#### 1/2 Credit

#### 22 Credits

## **College Admissions Considerations**

#### **POST-SECONDARY PLANNING**

Requirements for college admissions vary from school to school. Below are some guidelines that will help assure the student will have the appropriate high school courses. The Illinois State Board of Higher Education has set the following requirements for the class which will be admitted to the state universities this year. It is recommended all college bound students attempt to meet these requirements.

- 4 credits of English
- 3 credits of Mathematics (Math 1, Math 2, Math 3)
- 3 credits of a Laboratory Science
- 3 credits of Social Studies
- 2 credits of the same World Language, Art, Music, or Drama

#### Calculating your Grade Point Average (GPA)

- List 1<sup>st</sup> semester classes in chart on below  $1.$
- $2.$
- **The next page of the document will show the document will show the document will show to do next page of points**<br>Add up total number of points<br>Fill in current # of classes 3.
- $4.$
- 5

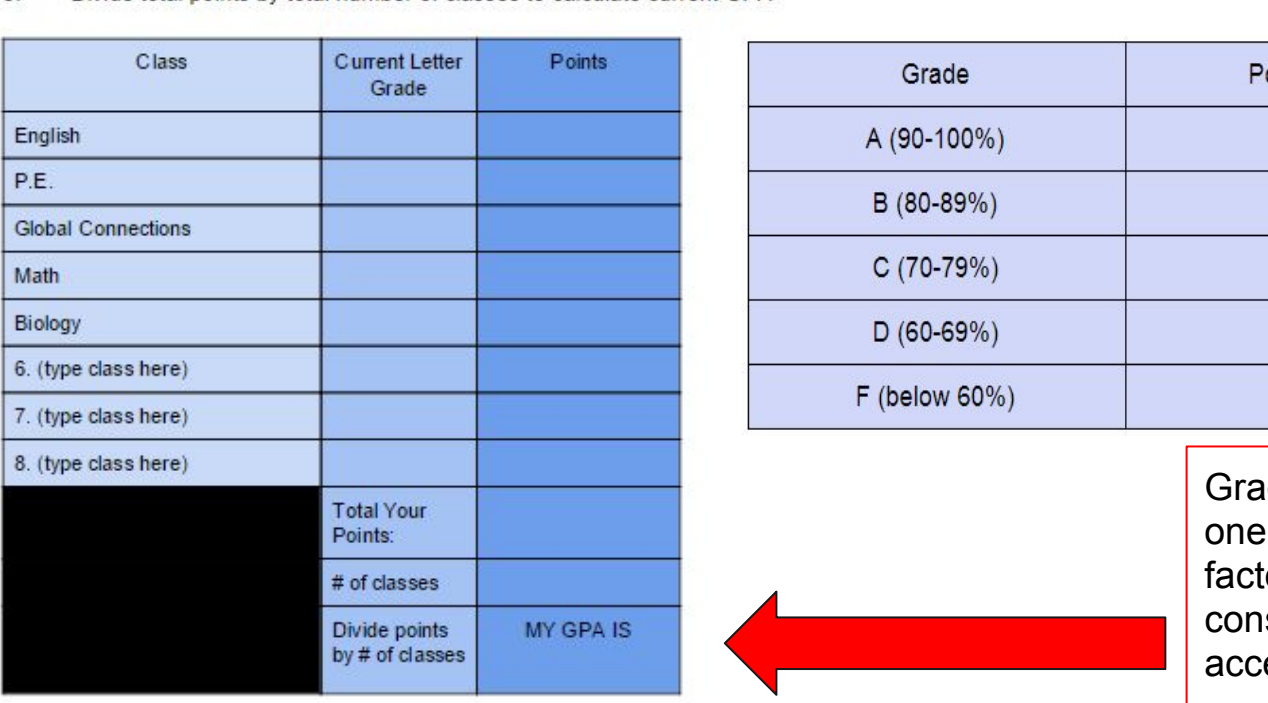

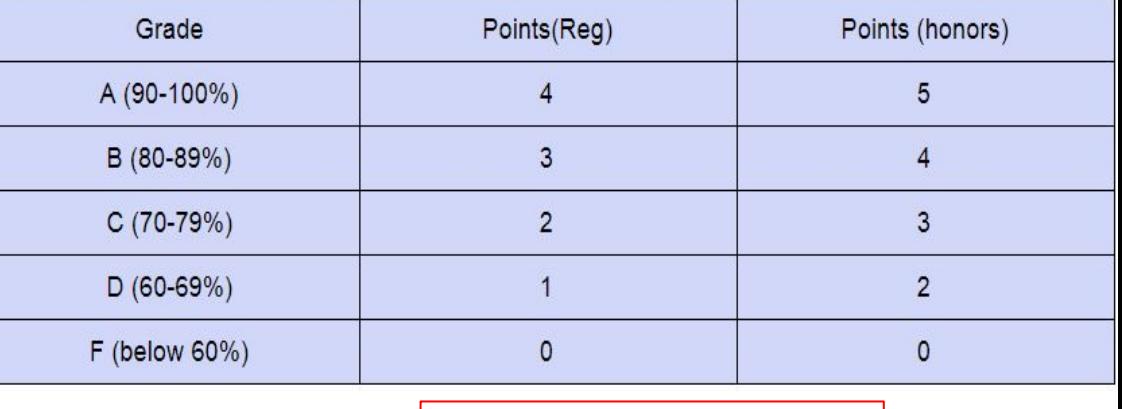

Grade Point Average is one of the most important factors a college considers when accepting students.

## **Calculate your GPA if the semester ended today...**

## **Follow the directions on the previous slide to calculate your Grade Point Average**

## **Be sure to note:**

• Your GPA is only calculated at the end of each semester.

• This is your GPA right now, but you have the rest of the semester to improve it (if it needs to be improved).

## **Naviance Registration Code**

Please check your email for your Naviance Registration Code sent on 11/16. The subject line will say "Welcome to Naviance Student".

You will need to code in order to access Naviance.

## Go to DGS Homepage

#### **STUDENTS**

**PARENTS** 

**ALUMNI** 

**COMMUNITY** 

**STAFF** 

#### **I WANT TO...**

- Find Academic Support
- Contact Tech Support
- Register for AP Testing
- Log into Paper Tutoring
- Apply for an Angel Grant
- Log into Home Access Center
- Log into StudentSquare
- Read the Daily News and Announcements
- Access Gmail
- Check out Google Apps
- Access Naviance
- $\bullet$  Find a Teacher
- Find Work Permit Applications

#### **TELL ME ABOUT...**

- · 2021-2022 Academic Planning Guide
- · Student/Parent Handbook
- Student/Parent Handbook Addendum
- Athletic/Activities Handbook
- 2020-21 DGS Yearbook Information
- Mustang Way
- Opening Doors Classroom Videos
- Managing Stress
- Warning Signs of Suicide Facts
- Absent? Parent must call 630-795-8550

## **Find DGS on Naviance**

### Naviance | Student

← Back

#### Search for a School

Enter information about your school so we can locate it.

#### **ZIP Code**

60516 Go

#### **\*\*\*Select Downers Grove South High School**

## **Registration**

#### Welcome to Naviance Student. **Car Citize**

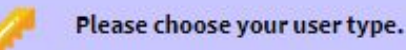

This allows Naviance to help you log in the way your school and district prefers.

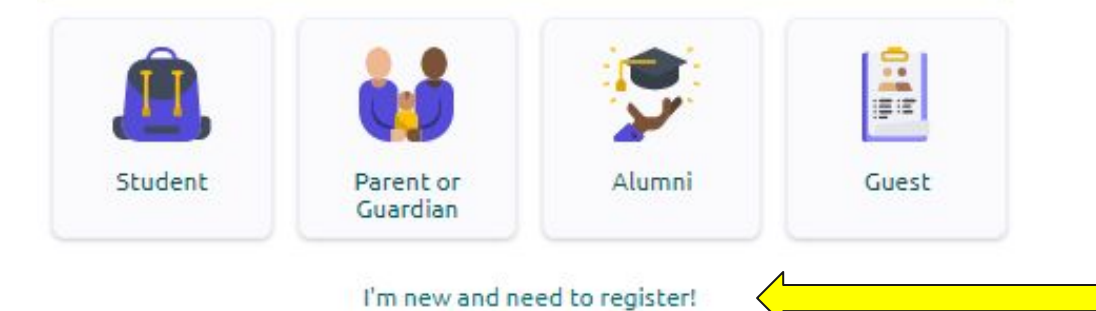

**Click here to register**

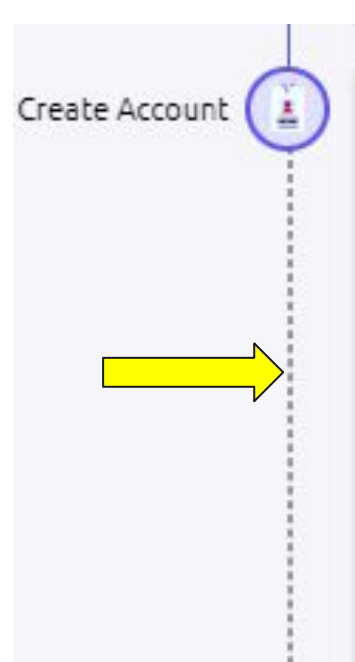

#### Create Account

Use an email address or a unique user name as your Naviance user name. Then create a memorable and secure password.

#### **User Name**

Type your email or username here

Your user name must be-

- · Either a valid email address OR a memorable user name
- Unique to your school

### Add your CSD99 email as your User Name

### **Create a User Name**

#### New Password

Enter a new and secure password

#### **SHOW PASSWORD**

Passwords must:

- · Be at least 10 characters long
- Not include your username
- . Not include more than 2 of the same characters in a row (e.g. 'mmm' or '111')
- Not use common passwords, simple patterns, or common names (e.g. password, 12345, Smith)

#### **Confirm Password**

Enter your password again

SHOW PASSWORD

Type the same password again.

**CONTINUE** 

**Create a password, follow the** requirements.

Type in your password again to confirm

## Create a password

## **Login to Naviance**

#### Welcome Student!

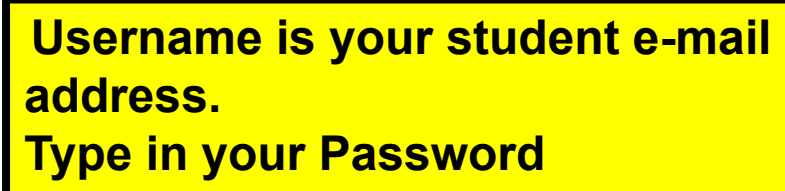

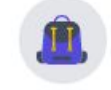

**Login to Naviance** 

#### Email or username

mmus1234@csd99.org

#### Password

Type password

Remember me

Forgot your password?

CONTINUE

Need additional help? I'm new and need to register!

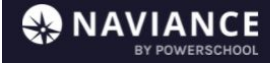

**Colleges Planner** 

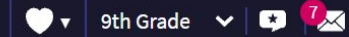

#### Welcome, Michael Mustang!

**Search for Colleges** 

site has to offer.

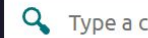

Type a college name

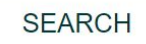

MM About Me v

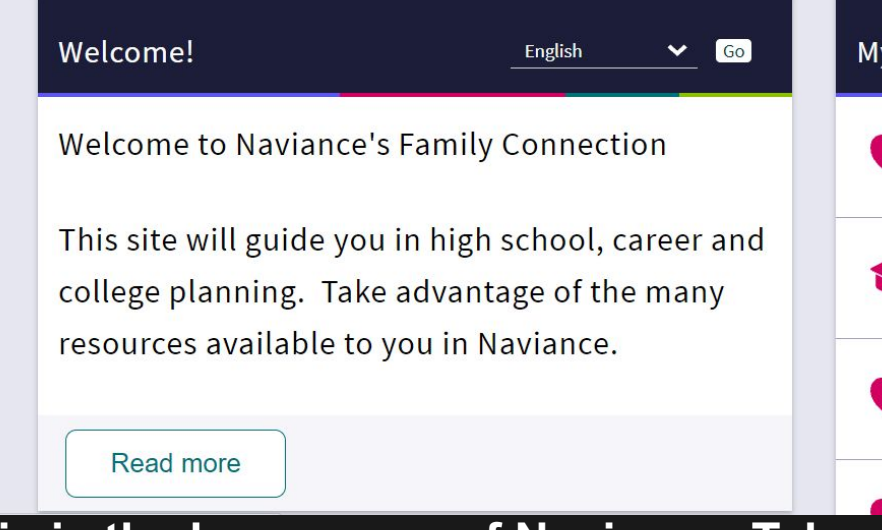

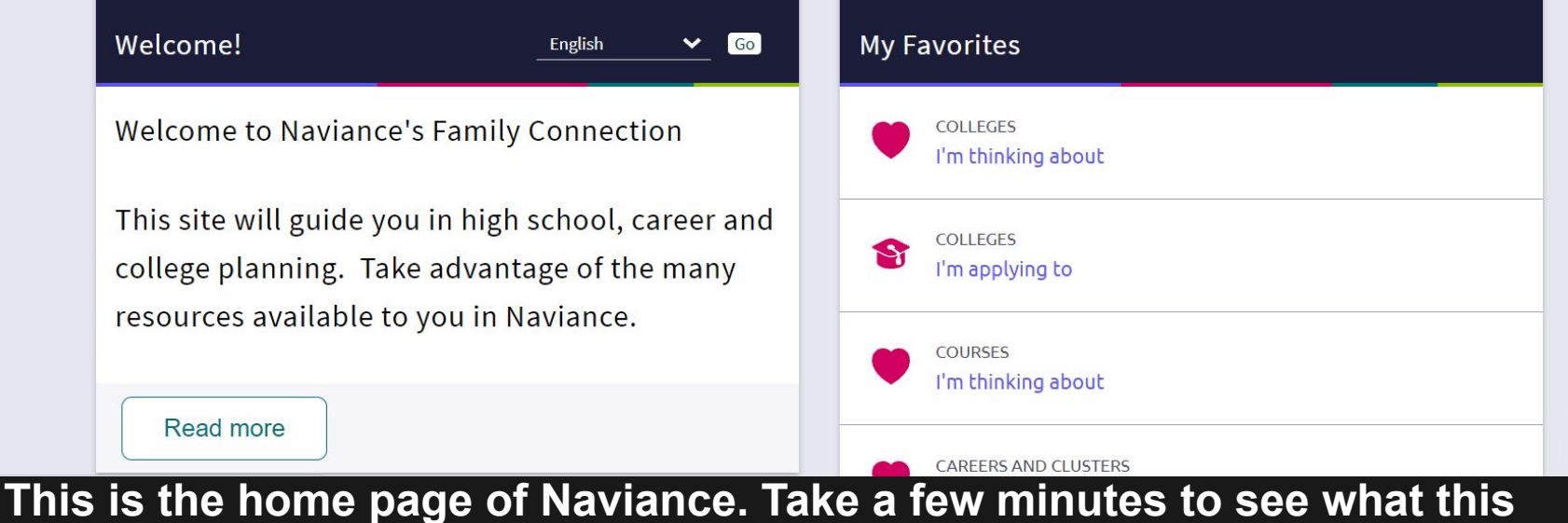

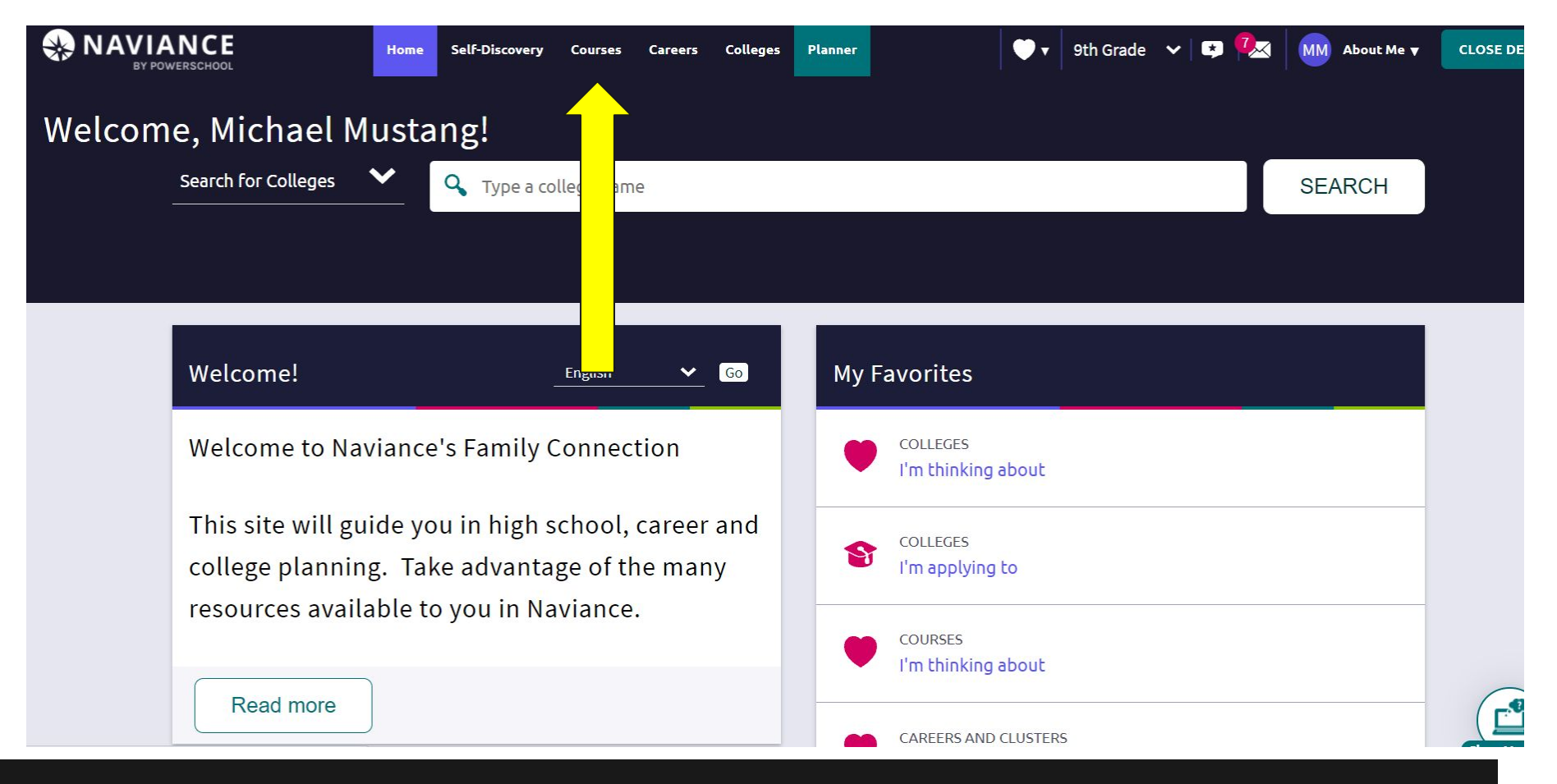

### **Click on "Courses" at the top of the screen...**

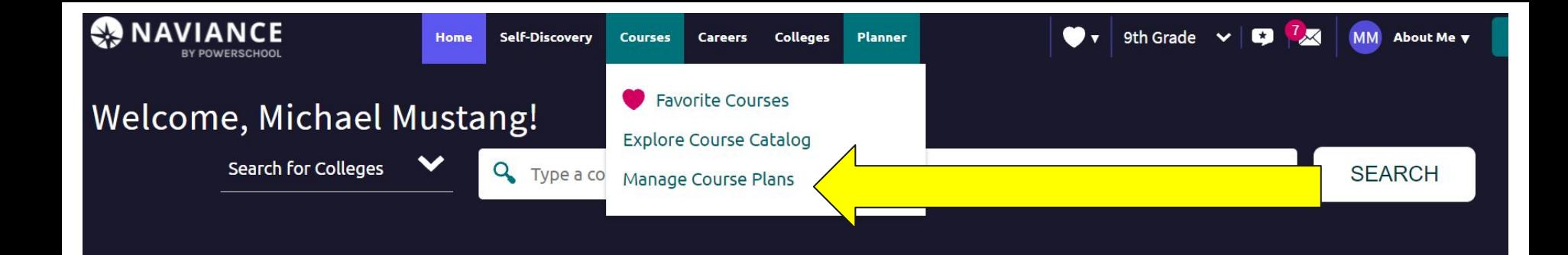

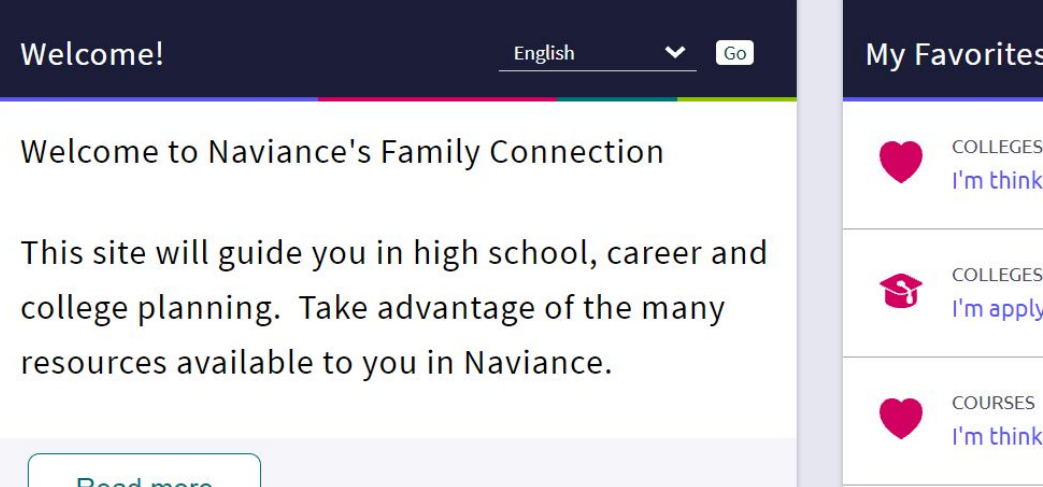

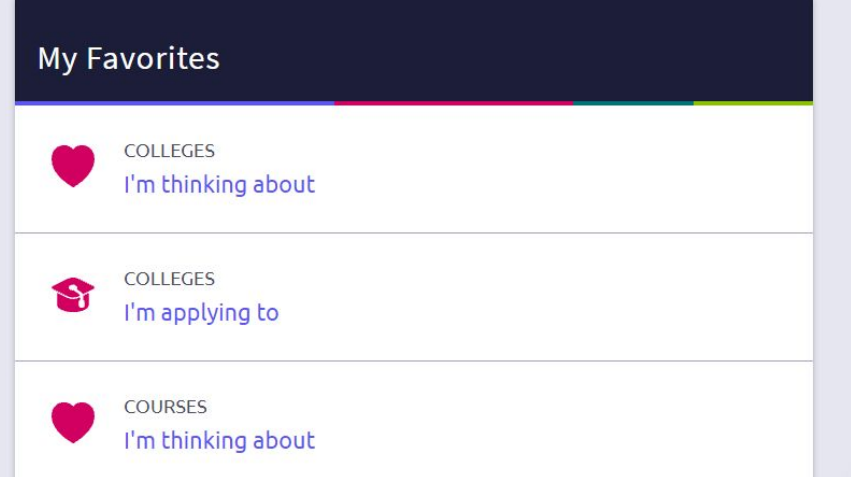

## **Click on "Manage Course Plans" under Courses**

#### Select the graduation plan you would like to build.

Start by selecting a high school and then select one of the graduation plans available at that school. You will then be able to select courses and explore and apply career pathways courses to your plan. You can also create more than one plan so that you can explore different pathways available at different schools.

Select Your School

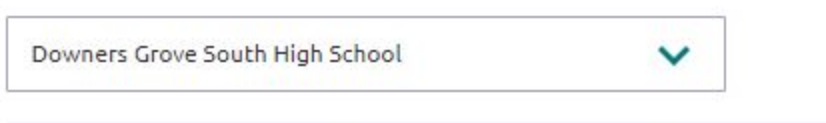

#### Downers Grove South High School Graduation Plans

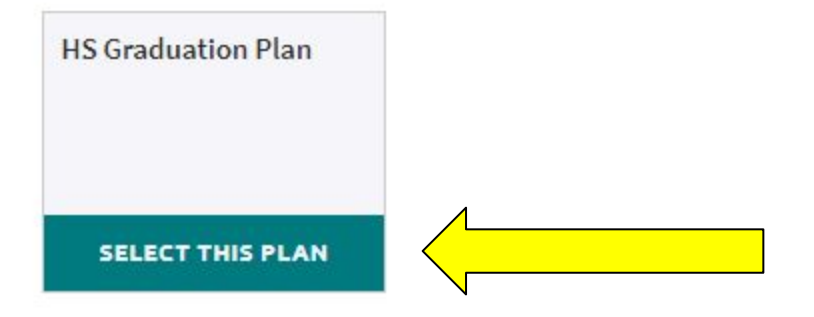

### **Click "Select this plan"**

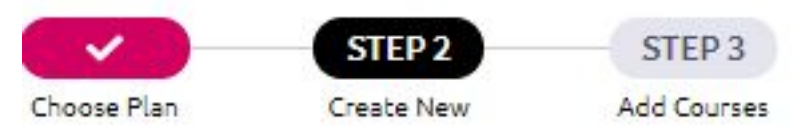

You selected: **HS Graduation Plan Change** 

How would you like to create this course plan?

Create a New Plan

Copy Courses from Existing Plan

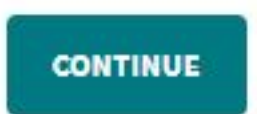

## **Choose "Create a New Plan" and click continue...**

#### **HS Graduation Plan**

(Current Plan)

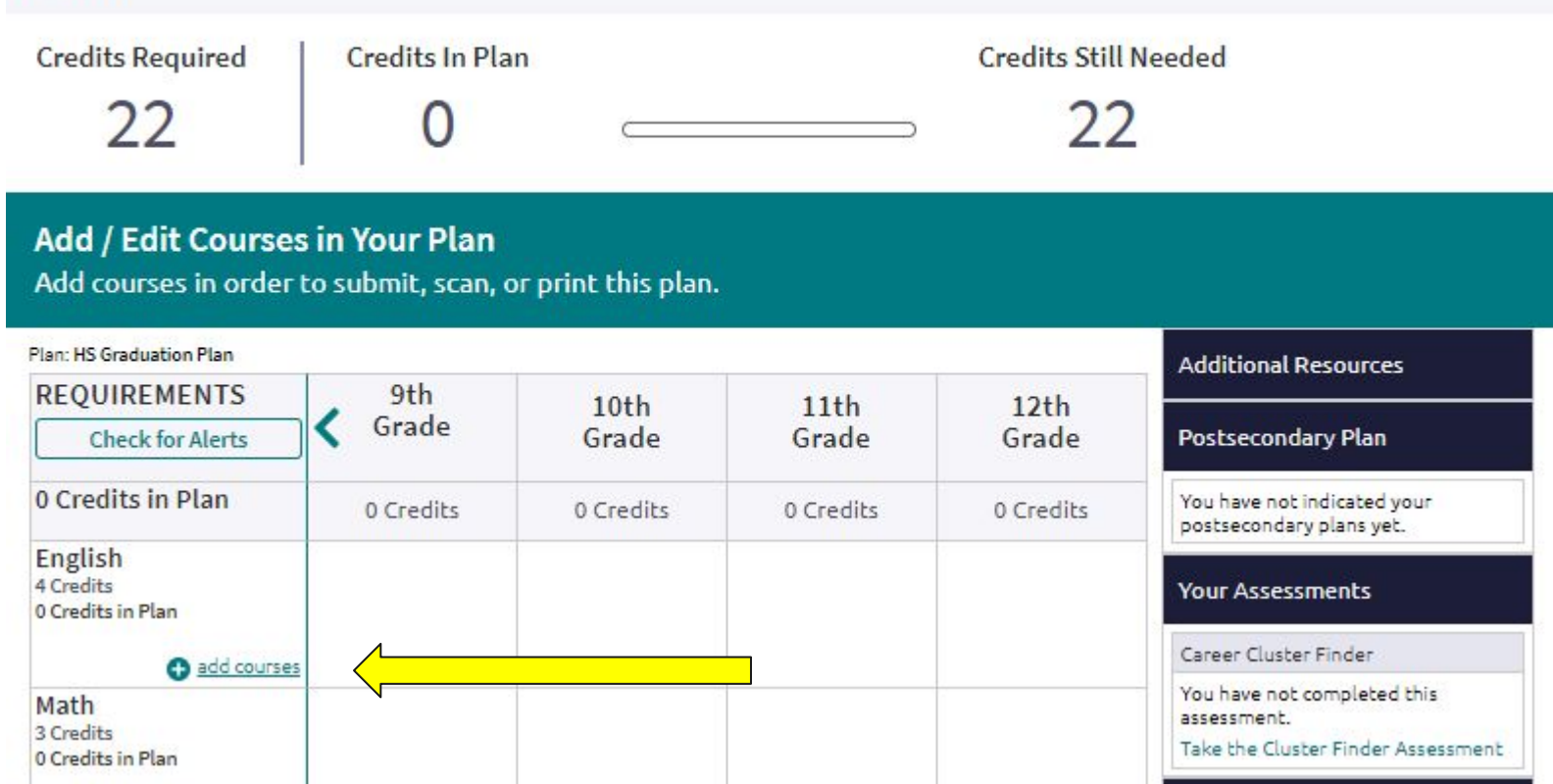

### **Click on "add courses"… we'll start with English**

Expand the list(s) below to view and choose courses. Your selections will display in the "Selected" box above.

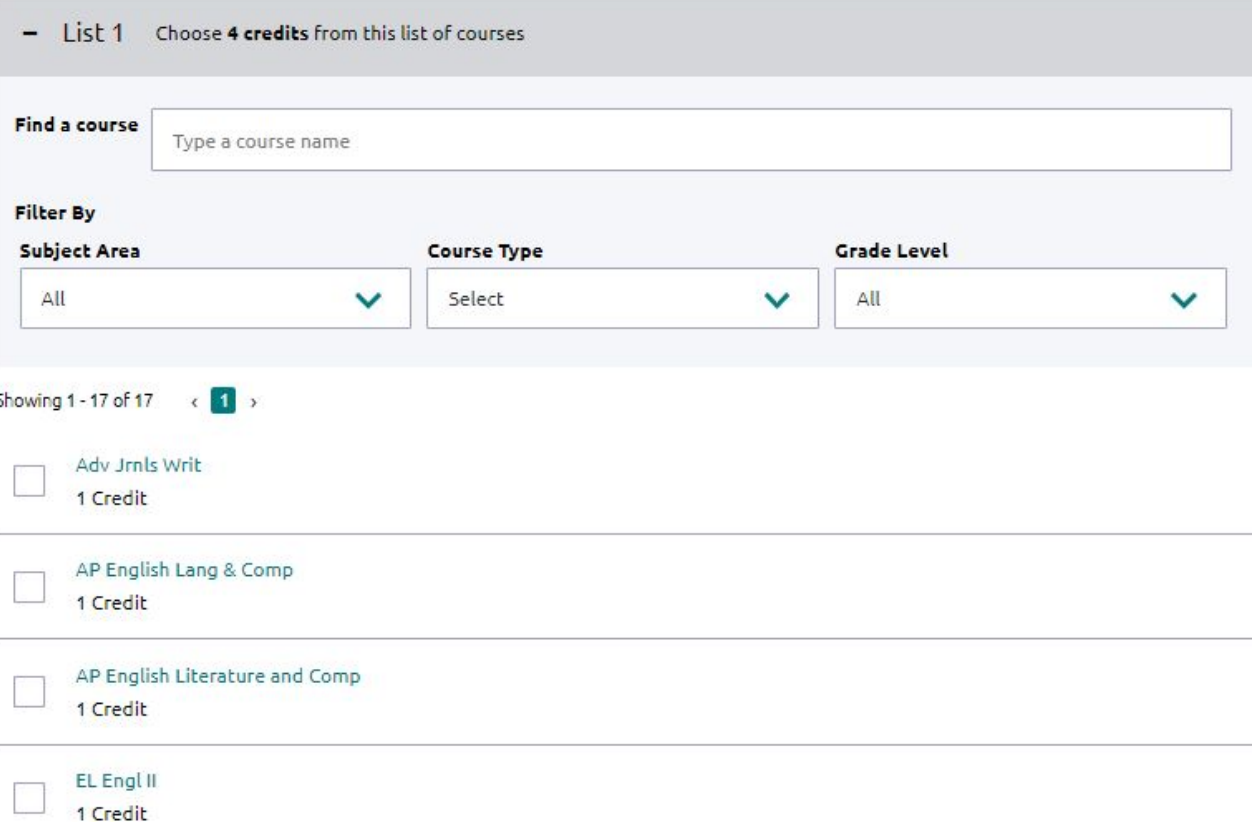

## **Select courses by checking the box, then click "add…".**

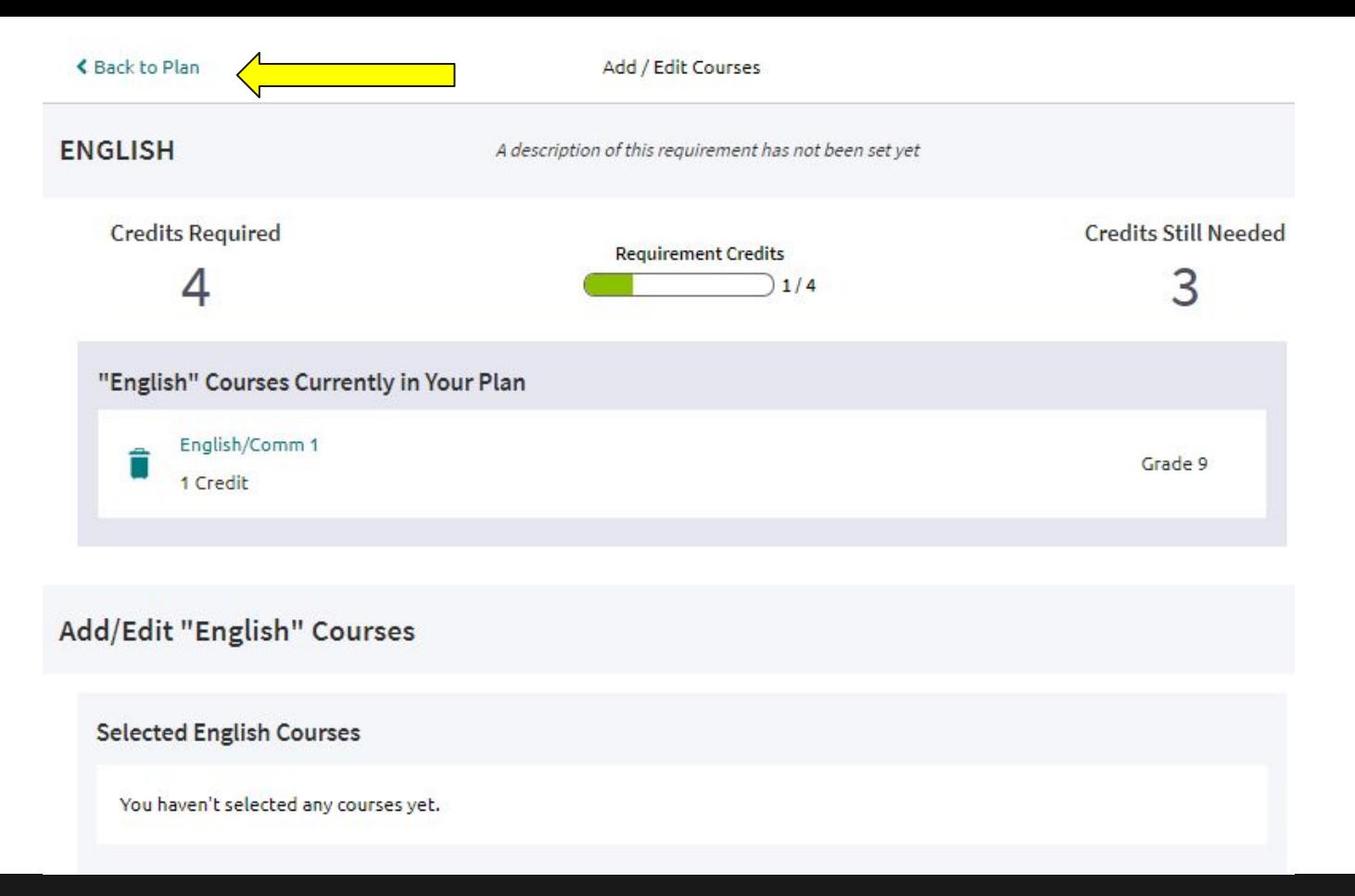

## **Once you have clicked "Save", click "back to plan" .**

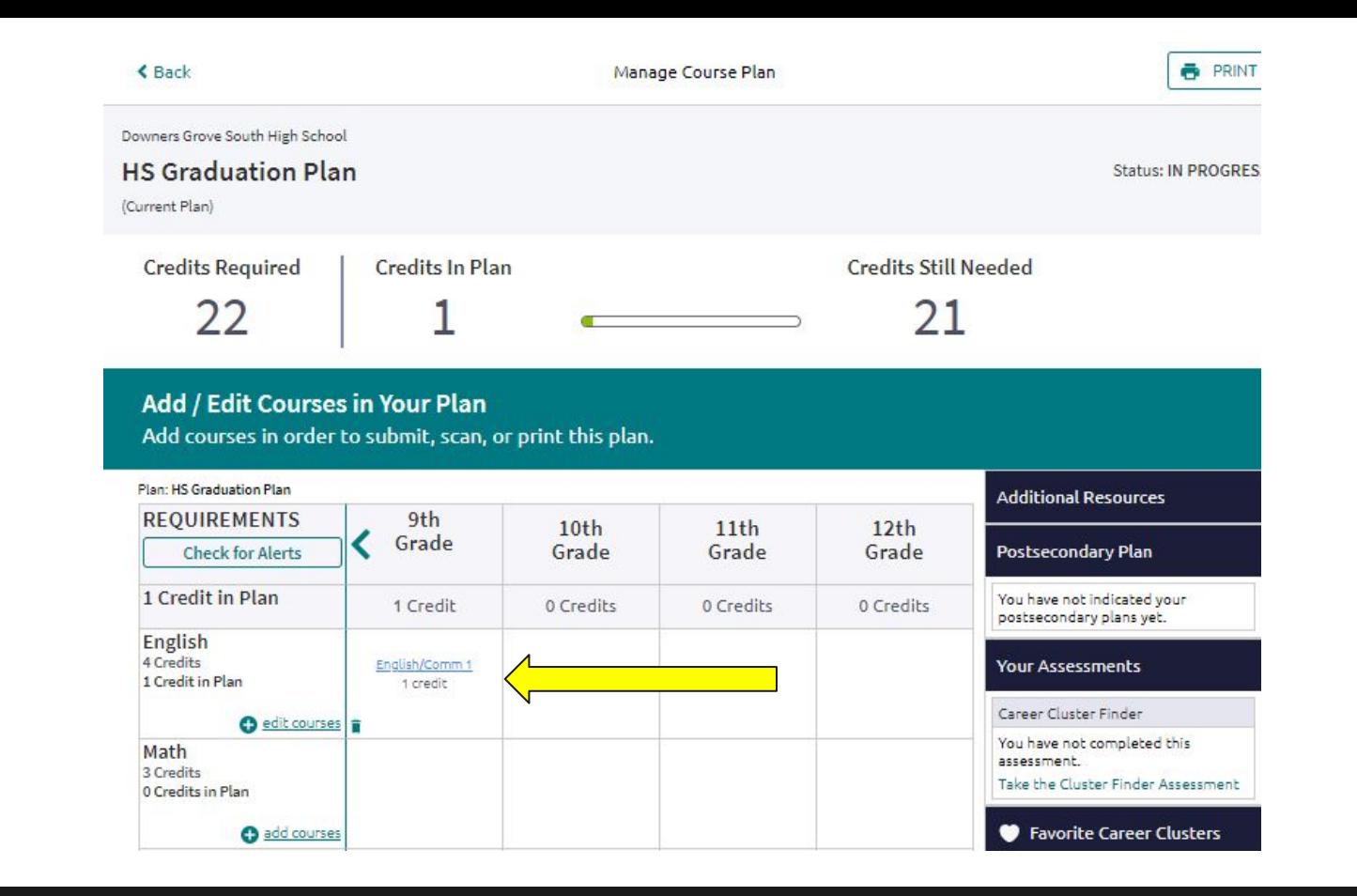

## **Once saved, your English section should look like this**

#### **SOPHOMORE ENGLISH COURSES**

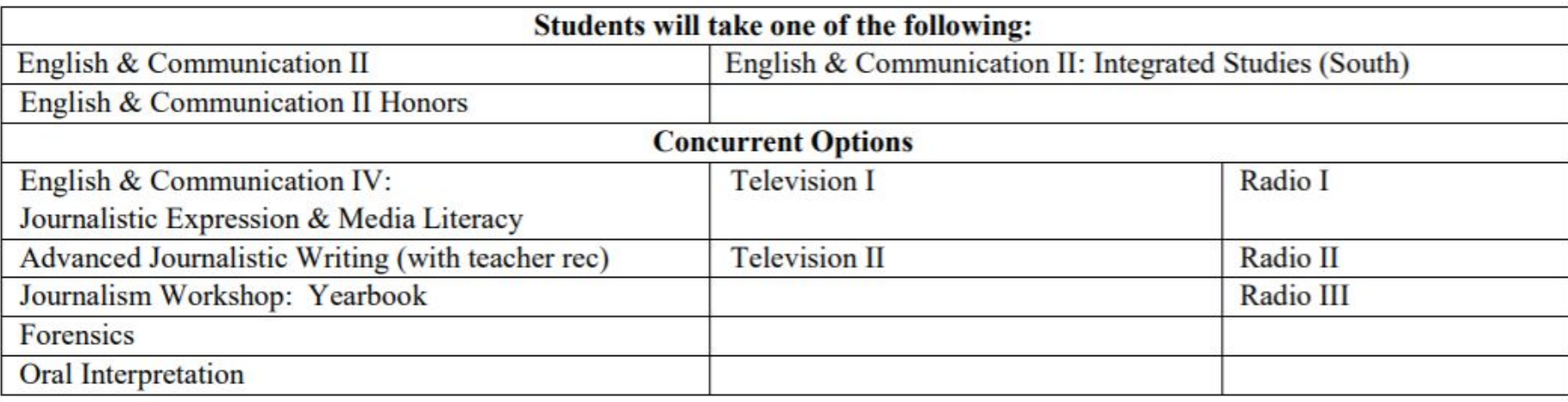

\*Concurrent options may not fulfill English graduation requirements, please contact your counselor for more information.

## **Sophomore English options**

#### **JUNIOR ENGLISH COURSES**

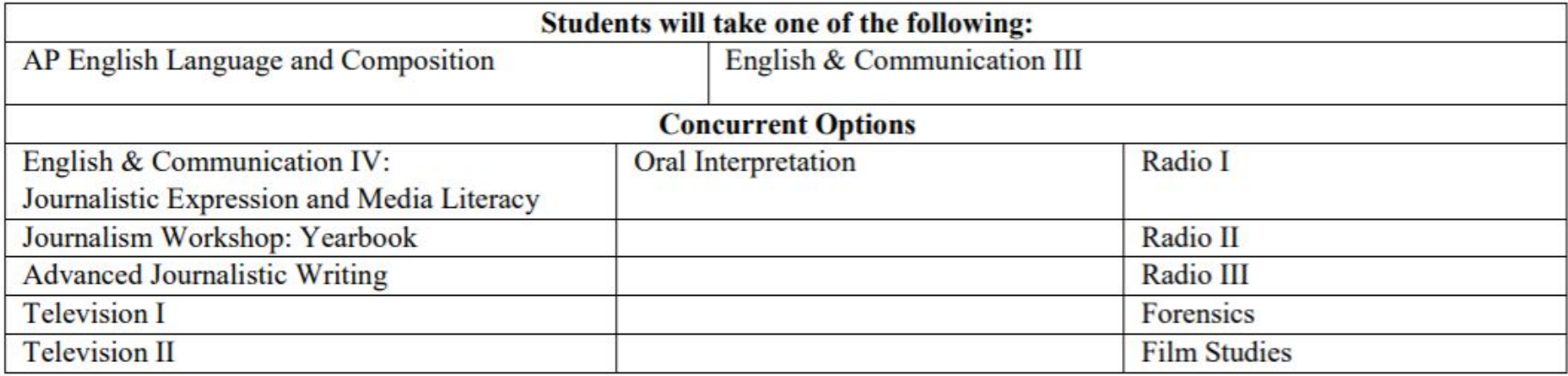

\*Concurrent options may not fulfill English graduation requirements, please contact your counselor for more information

## **Junior English options**

#### **SENIOR ENGLISH COURSES**

Twelfth grade students must select 1 literature and 1 expression course OR one year-long course that combines literature and expression.

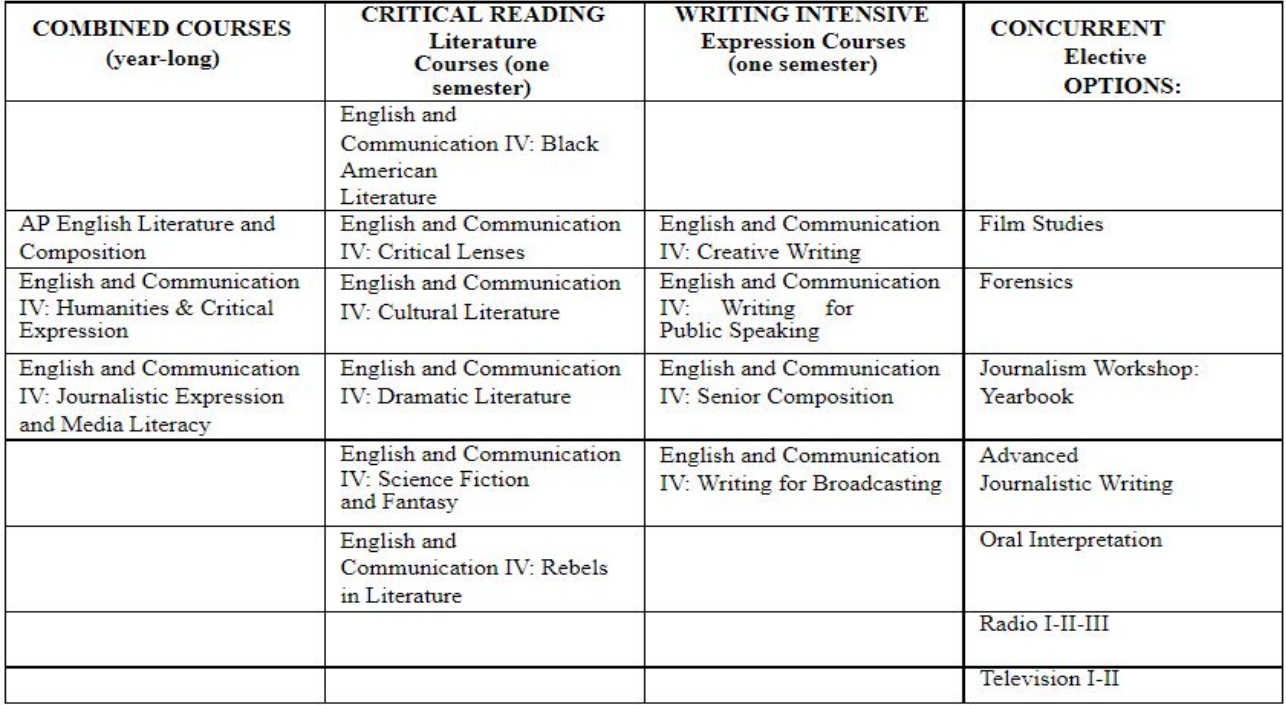

## **Senior English Options...**

## **Let's talk about other courses**

## Now let's add the rest of your subjects!

#### **District 99 Math Curriculum [updated 10/19]**

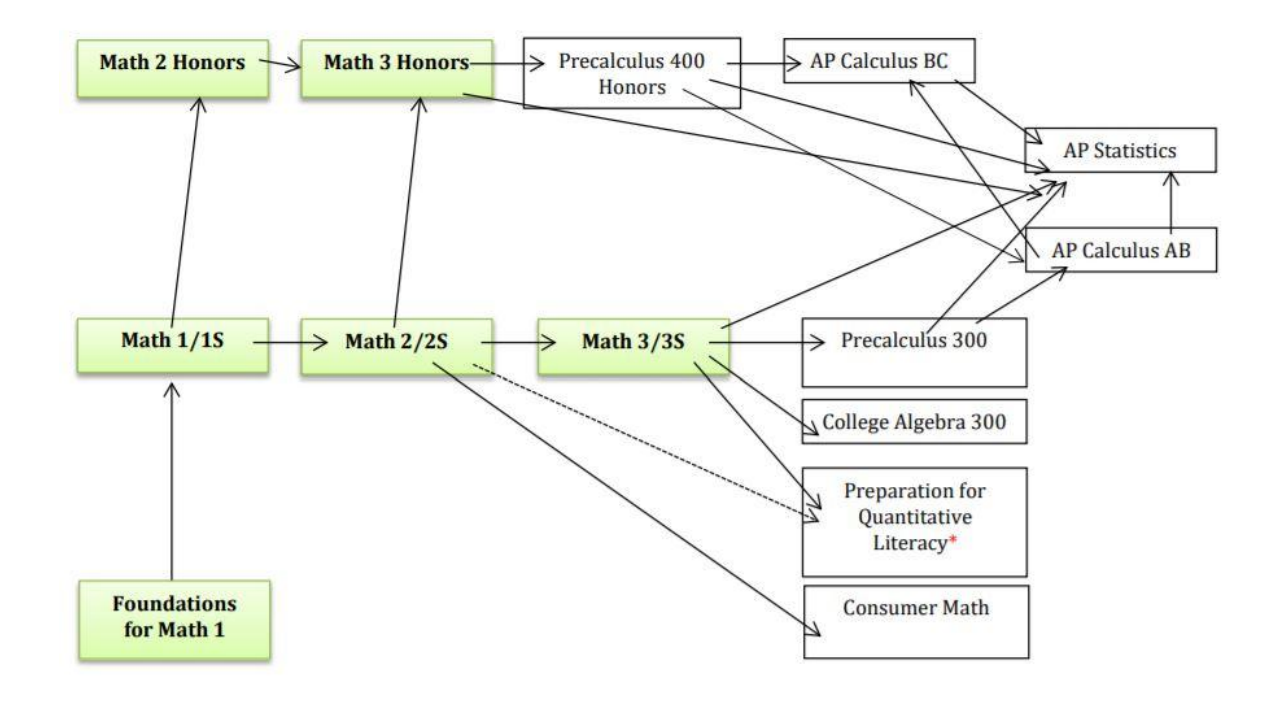

\*Pending Board Approval.

### **District 99 Math Flowchart...**

### **SOCIAL STUDIES SEQUENCE CHART**

**Grade 9: Global Connections** Grade 10: U.S. History Grade 11, 12: See Electives Below

#### **Social Sciences**

American Government\* AP Macroeconomics (WT) AP Microeconomics (WT) AP US Government and Politics (WT)\* **Contemporary American Issues Essentials of Geography** Issues in World Cultural Geography Law in American Society\* **Personal Economics** U.S. Foreign Policy\* Multicultural Studies in American Society\*

#### **Behavioral Sciences**

Anthropology **AP Psychology** Psychology Sociology Sociology of Gender

#### **History**

Ancient & Medieval History AP European History (WT) AP U.S. History (WT) Modern World History

\*Fulfills Illinois Civics Requirement

## **Social Studies Options...**

## **Science Department Classes**

Biology 200/300/400 Physical Science 200/300 Chemistry 300/400 Physics 300/400 Anatomy & Physiology Human Body Systems (PLTW) Innovations in STEM Research Principles of Biomedical Science (PLTW) Research Questions in Biology/Biology 2 Research Topics in Earth Science

AP BIology AP Chemistry AP Environmental Science AP Physics: Mechanics AP Physics: Mechanics, Electricity & Magnetism

## **Science course options**

### **Physical Education/Health/Driver Education Course Sequence**

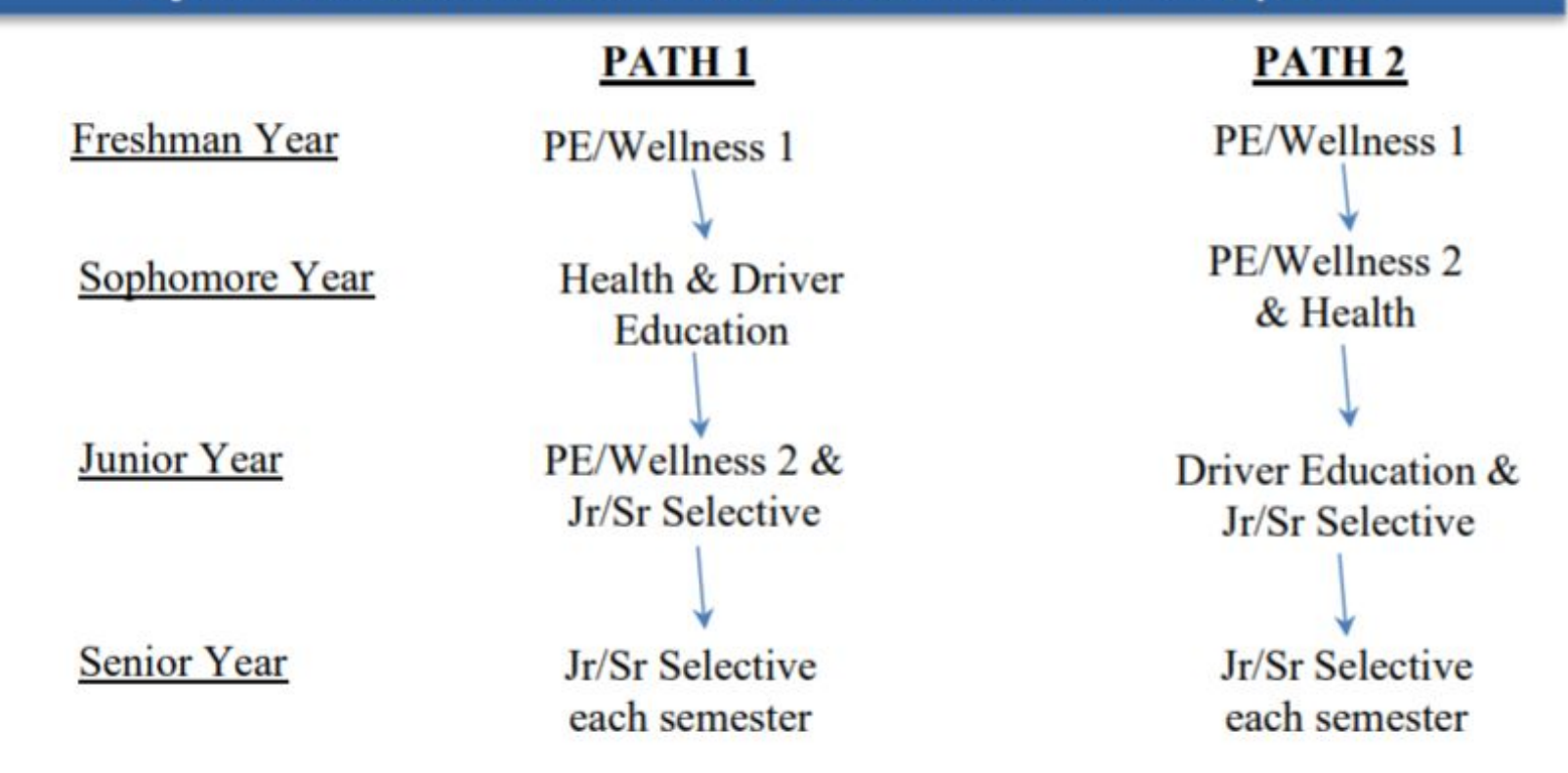

### **PE/Health/Driver Ed Course Sequence...**

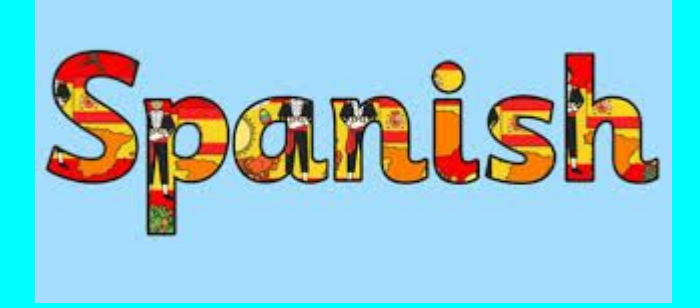

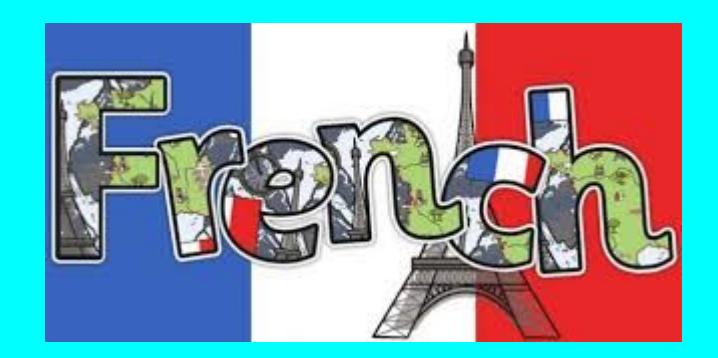

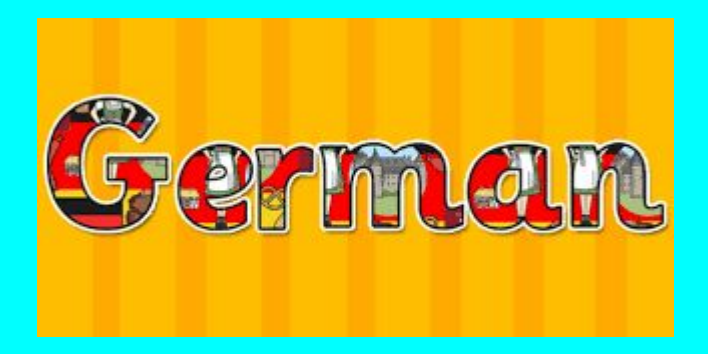

### **World Languages**

#### **VISUAL ART SEQUENCE CHART**

Visual Art course offerings are sequenced progressively by media.

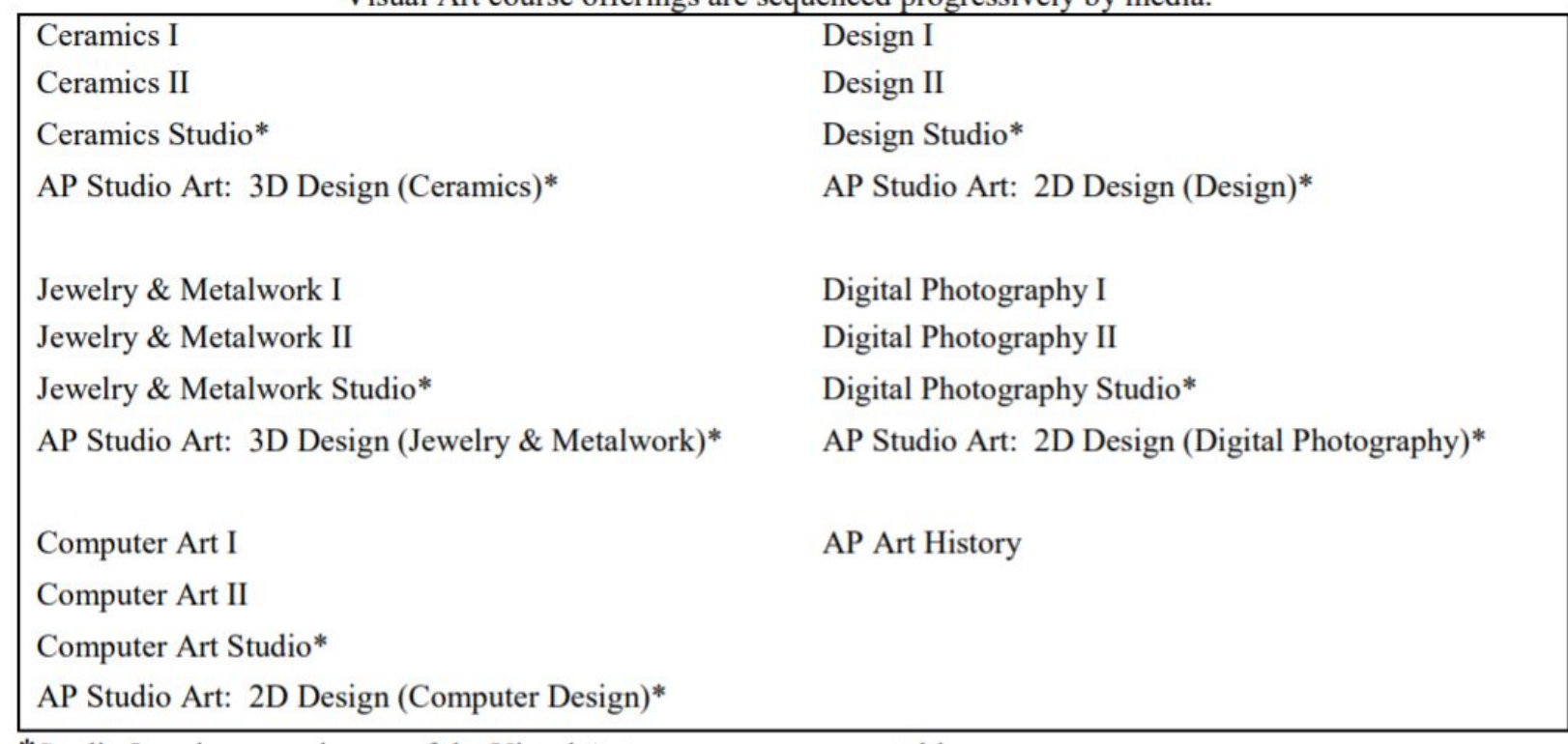

\*Studio Level courses in any of the Visual Art sequences are repeatable

## **Visual Arts (Fine Arts)...**

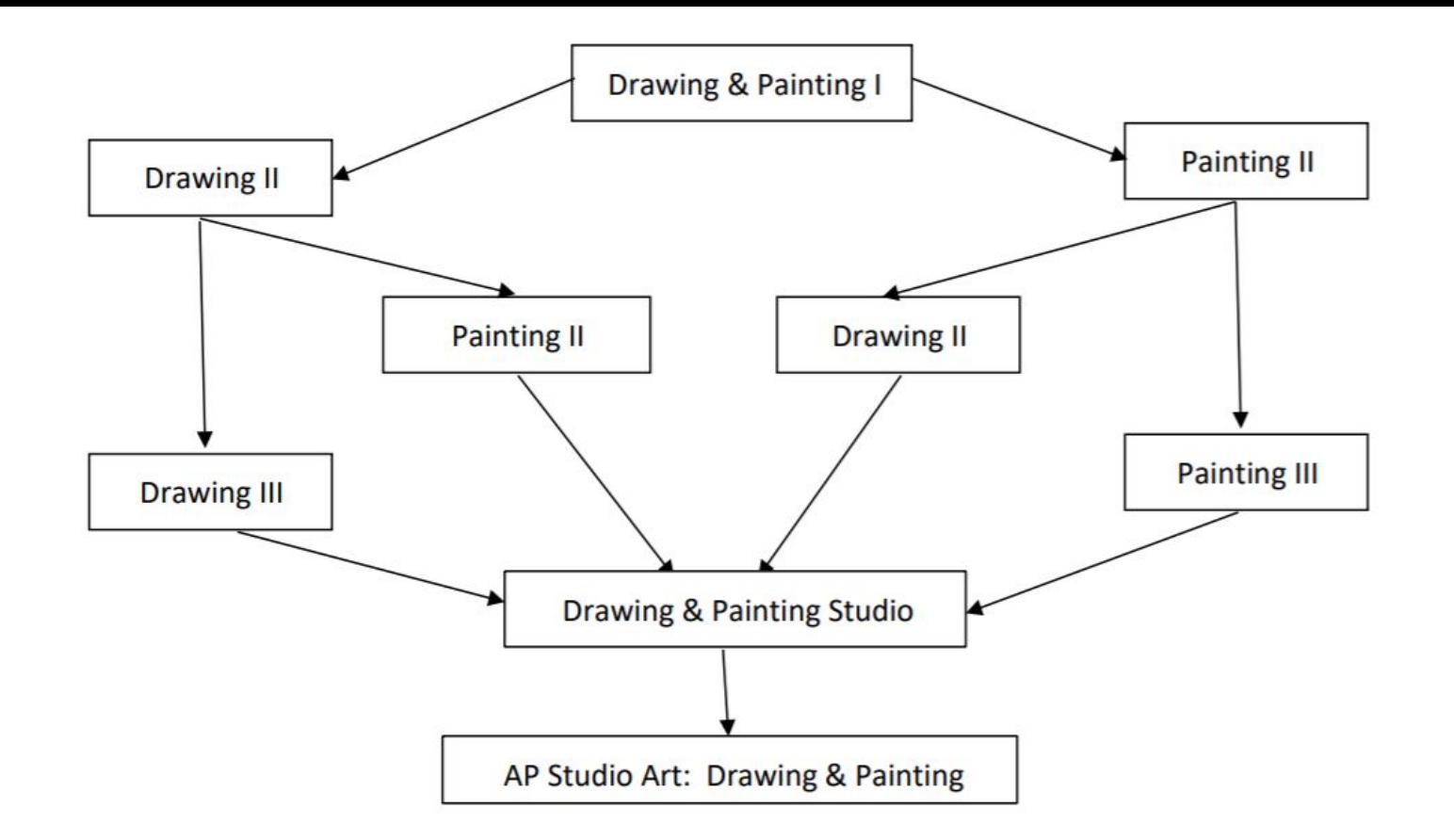

## **Visual Arts (continued)**

### **MUSIC COURSES AT-A-GLANCE**

Music course offerings are sequenced progressively by performance organization and nonperformance courses.

#### **BANDS**

**Concert Band** Wind Symphony (DGS) **Wind Ensemble Wind Ensemble Honors** 

Jazz Lab Band **Jazz Ensemble Jazz Ensemble Honors** 

**Rock Band** 

**CHOIRS** Freshman Boys Choir (DGS) Freshman Choir (DGN)

Freshman Girls Choir (DGS) **Concert Choir Treble Choir** A Cappella Choir A Cappella Choir Honors

#### **CO-CURRICULAR CHOIRS**

Chamber Choir (DGN) **Chamber Singers (DGS) Concert Singers (DGN)** Freshman Ensemble (DGN) Freshman Girls Select (DGS) Overtones (DGS) Madrigal Singers (DGS) Treble Ensemble (DGN/DGS)

#### **NON-PERFORMANCE**

**AP Music Theory Digital Music** Guitar I **Guitar II** Pop Music Styles

#### **ORCHESTRAS**

**Concert Orchestra** Symphonic Orchestra Symphonic Orchestra Honors

#### **VOLUNTEER ENSEMBLES**

**Marching Mustangs** Pep Band Pit Orchestra

## **Music Courses (Under Fine Arts)...**

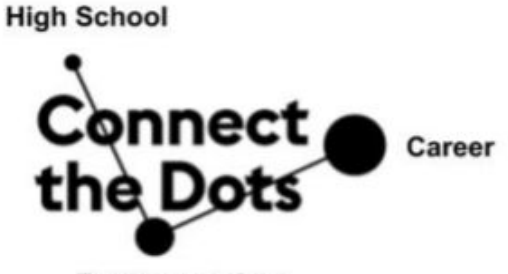

Post-secondary

Uncertain of your career interests? Sample several options through these semester long classes.

> **Introduction to Business** 3D Design and Animation 1  $CADI$ Introduction to Culinary **Early Childhood Care** Pre-Engineering **Fashion Construction 1 Web Design Interior Design Fashion Merchandising** DTC - Digital Tools and Communication

#### Want to increase your speed and accuracy when typing?

Keyboarding/Formatting opposite lunch is available in place of lunch resource

### **Career and Technical Education (CTE)...**

## 4-Year High School Timeline

#### 4-Year High School Timeline

#### Freshman Year

Begin to recognize strengths and weaknesses Establish good study habits Get involved in school & community events Introduce yourself to your counselor Visit college and career center Take PSAT 8/9 in spring

#### Junior Year

Consider taking an ACT or SAT prep course Take PSAT in Fall & National SAT in spring Take SAT in spring Visit colleges/universities

#### Sophomore Year

Take PSAT 10 in spring College & Career Research Consider TCD or Work Program for junior year

#### Senior Year

Continue visiting colleges/universities Meet with your counselor for Senior Exit Start college application and scholarship search College of DuPage Field Trip

## **Freshman Course Selection**

- Freshman course selection will start at the end of **January**
- Students will be able to view course requests online on HAC in December
- Discuss options with your parents, teachers and your counselor as needed

# **Sophomore Year Classes**

- 1. English II
- 2. US History
- 3. Physical Science or Chemistry
- 4. Lunch/RC
- 5. Math
- 6. PE/Health/Drivers Education
- *7. ELECTIVE*
- *8. ELECTIVE/Study Hall*

# **Review: Learning Targets**

- I know how to log into my Naviance account.
- I understand the graduation requirements at DGS.
- I know what courses I need to take to meet my future post high school goals.
- I know how to calculate my grade point average.